# **PUBLIC INTERFACE TESTING (PIT)**

# **TRADER SUPPORT GUIDE**

**Issued by:**

**eCustoms Helpdesk Customs Division Nenagh [eCustoms@revenue.ie](mailto:eCustoms@revenue.ie)**

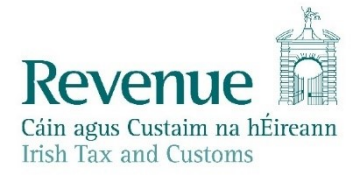

*The information in this document is provided as a guide only and is not professional advice, including legal advice. It should not be assumed that the guidance is comprehensive or that it provides a definitive answer in every case.*

# Contents

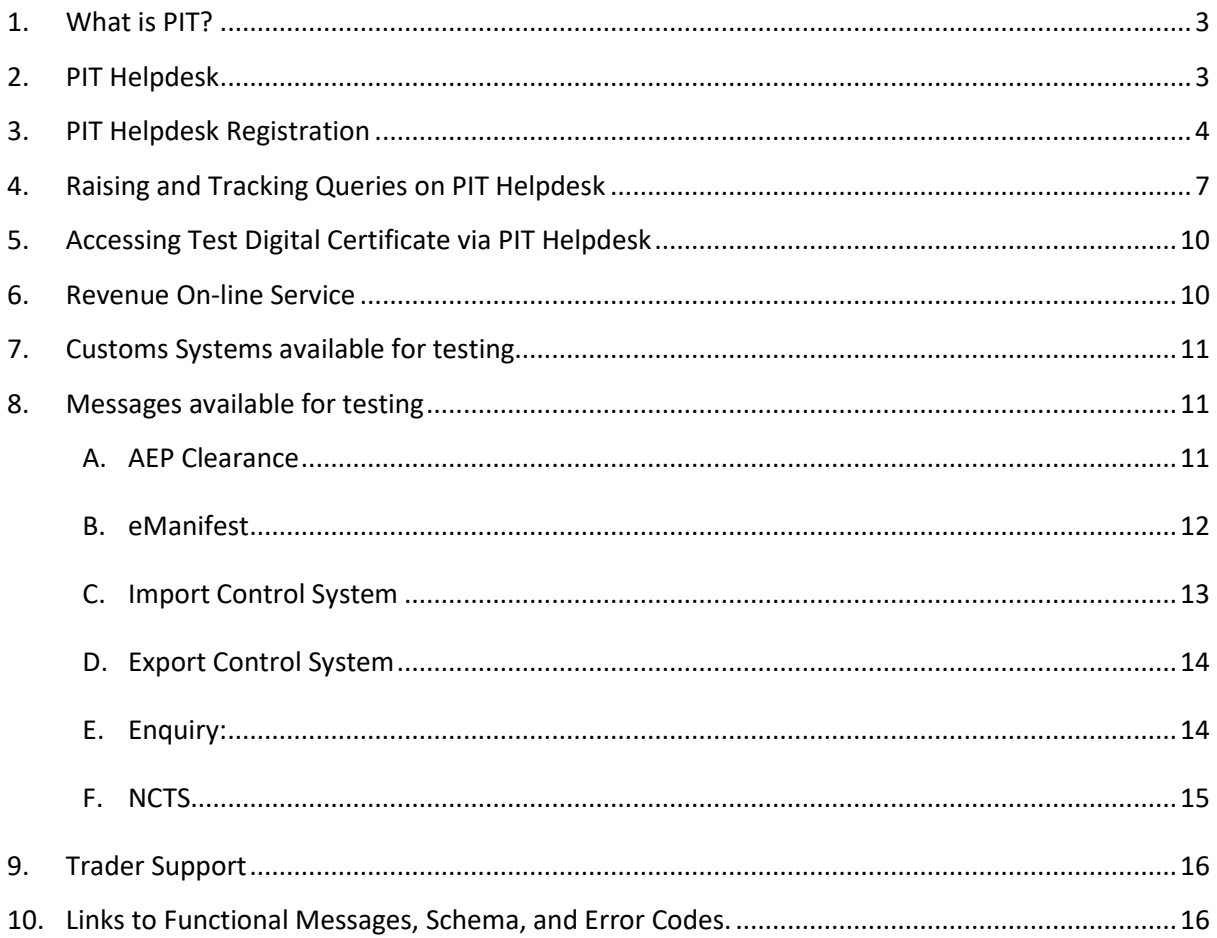

# <span id="page-2-0"></span>**1. What is PIT?**

Customs Public Interface Testing (PIT) environments are designed to provide a test platform for software developers and their customers to submit test declarations and queries to a wide range of test Customs ROS Web Services. The PIT environments mimic services currently available in the live environment or planned to be released to the live environment.

The PIT facility is provided at two different software levels (accessible once you have registered for a Pit Digital Certificate):

- The **[Live Level](https://rospublictest.ros.ie/devsupport/pit-home.html) PIT 3** uses the same software version as the customs production systems. This version should be used if you are developing software that will be compatible with forms and services already released live by Revenue.

[https://softwaretest.ros.ie/customs/service/ManifestDeclaration](https://rospublictest.ros.ie/customs/service/ManifestDeclaration) [https://softwaretest.ros.ie/customs/service/ManifestCancellation](https://rospublictest.ros.ie/customs/service/ManifestCancellation) [https://softwaretest.ros.ie/customs/service/ManifestAmendment](https://rospublictest.ros.ie/customs/service/ManifestAmendment) [https://softwaretest.ros.ie/customs/service/SadFile](https://rospublictest.ros.ie/customs/service/SadFile) [https://softwaretest.ros.ie/customs/service/EdeFile](https://rospublictest.ros.ie/customs/service/EdeFile) [https://softwaretest.ros.ie/customs/service/EntrySummaryDeclaration](https://rospublictest.ros.ie/customs/service/EntrySummaryDeclaration)

The [Development Level](https://rospublictestnextversion.ros.ie/devsupport/pit-home.html) PIT 4 version includes new software that is still under development and which has not as yet been released to production. You should use this version only if you are developing software that will be compatible with a future release of ROS. This environment is only available for a defined period prior to the introduction of new functionality. The Soap Web Services endpoints can be accessed via the following URL's.

[https://softwaretestnextversion.ros.ie/customs/service/ManifestDeclaration](https://rospublictestnextversion.ros.ie/customs/service/ManifestDeclaration) [https://softwaretestnextversion.ros.ie/customs/service/ManifestCancellation](https://rospublictestnextversion.ros.ie/customs/service/ManifestCancellation) [https://softwaretestnextversion.ros.ie/customs/service/ManifestAmendment](https://rospublictestnextversion.ros.ie/customs/service/ManifestAmendment) [https://softwaretestnextversion.ros.ie/customs/service/SadFile](https://rospublictestnextversion.ros.ie/customs/service/SadFile) [https://softwaretestnextversion.ros.ie/customs/service/EdeFile](https://rospublictestnextversion.ros.ie/customs/service/EdeFile) [https://softwaretestnextversion.ros.ie/customs/service/EntrySummaryDeclaration](https://rospublictestnextversion.ros.ie/customs/service/EntrySummaryDeclaration)

# <span id="page-2-1"></span>**2. PIT Helpdesk**

To support developers and testers through the PIT process, Revenue has provisioned a dedicated online PIT Helpdesk. By using the PIT Helpdesk developers and testers can:

- Notify Revenue of their interest in public interface testing
- Raise and track ticketed queries
- Apply for a Test ROS Digital Certificate

Logging into the PIT Helpdesk is a two-step verification process requiring the interested developer/tester to have:

- A valid email address
- A smart device installed with Google Authenticator

Please note that images used throughout this document are broadly indicative of the final product but may be subject to change.

This helpdesk is hosted in the cloud and is not suitable for sensitive data, such as data taken from live systems which relates to real transactions, persons or organisations. For issues relating to live data or systems, please contact the appropriate live support services.

# <span id="page-3-0"></span>**3. PIT Helpdesk Registration**

Developers/testers can register for the PIT Helpdesk by completing a short online form available at: Url: https://revenuehelpdesk.canfigure.net /portal/revenueie/register.html

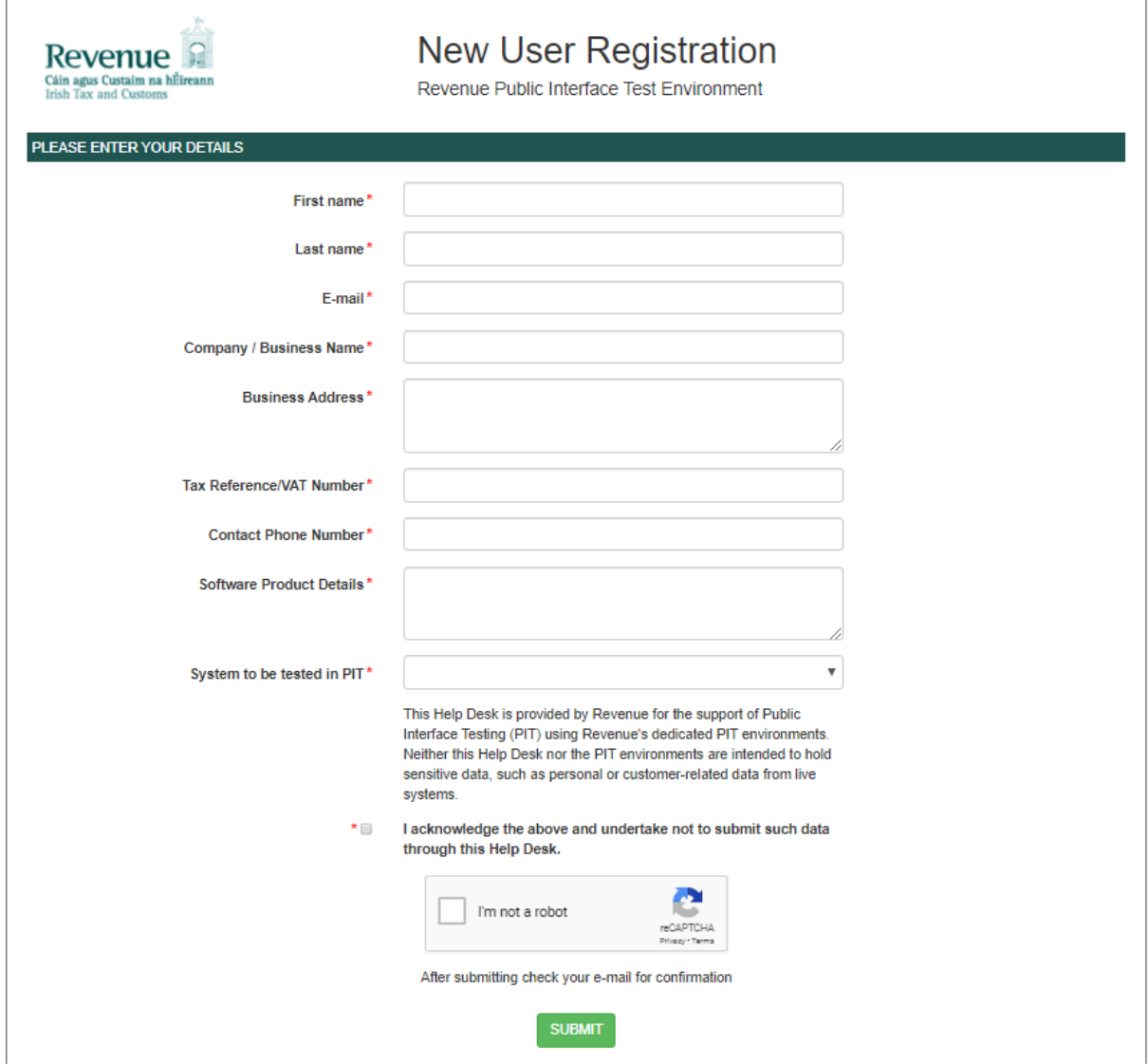

**Figure 1 New User Registration screen**

The information supplied under the 'Company/Business Name' field will be used by Revenue to group users belonging to the same Business/Company together. Users belonging to the same group will have access to each other's queries raised through the PIT Helpdesk<sup>1</sup>.

Upon successful completion of the form, the developer/tester will receive an initial verification email.

**Note:** Email clients may treat an initial email from the Helpdesk as spam so please check spam folders if expected email has not arrived.

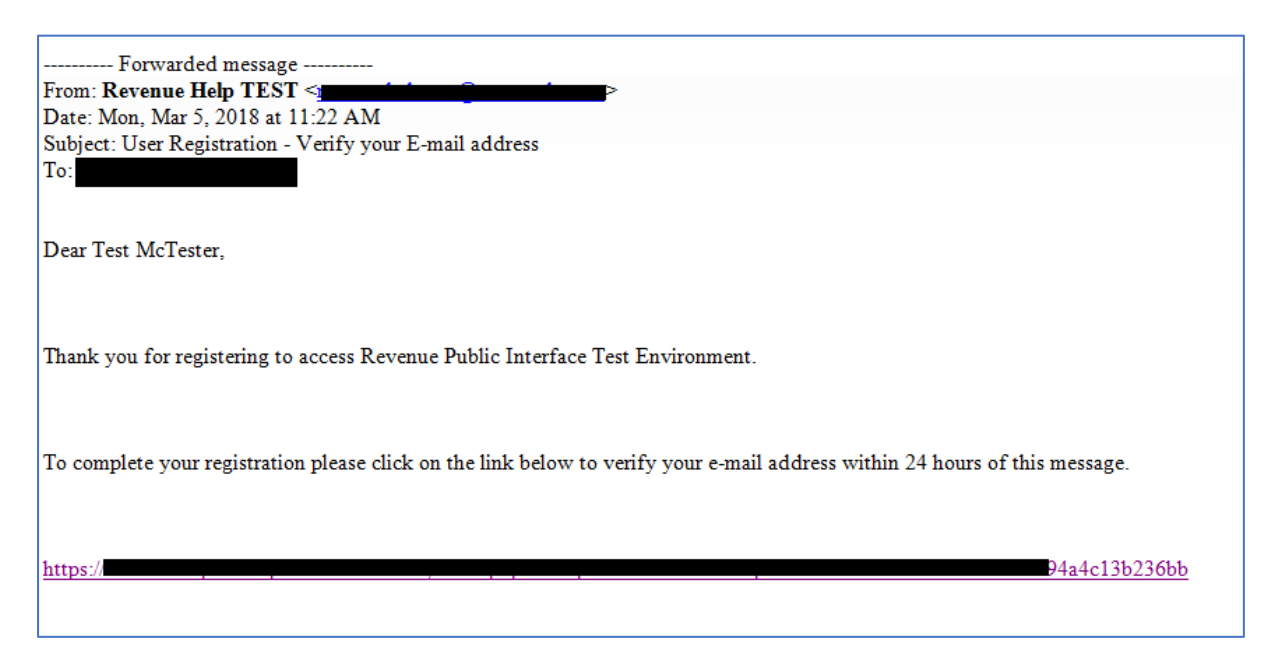

#### **Figure 2 Email Verification**

Clicking on the link will present the developer/tester with the following message:

Thank you, verification of your e-mail address is now complete.

Your account will now be reviewed by an administrator and an e-mail sent providing login details.

**Figure 3 Email successfully verified**

<sup>&</sup>lt;sup>1</sup> As part of reviewing pending registrations Revenue will not associate a registration with a particular business/company group until it has verified that this is allowed by the business/company.

At this point in the process Revenue will be alerted to the registration request and will review the supplied registration details before associating the registration with the specified company/business group and activating access to the Helpdesk.

The developer/tester will be notified of successful registration by email which will include instructions on how to complete the process and log in to the Helpdesk:

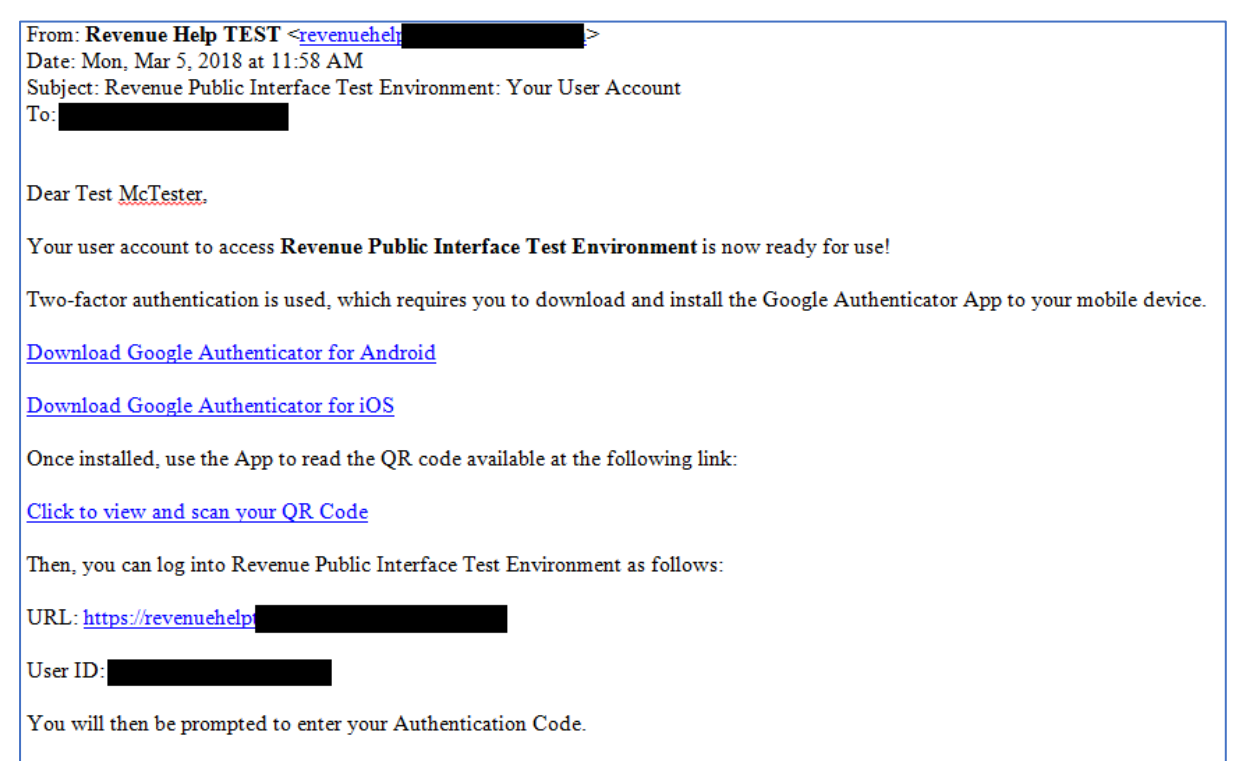

<span id="page-5-0"></span>This e-mail has been automatically generated by Revenue Public Interface Test Environment. Please do not reply.

**Figure 4 Login instruction email**

# **4. Raising and Tracking Queries on PIT Helpdesk**

To raise a PIT related query the developer/tester must first log into the Helpdesk using the email address specified at registration time and the associated code from Google Authenticator

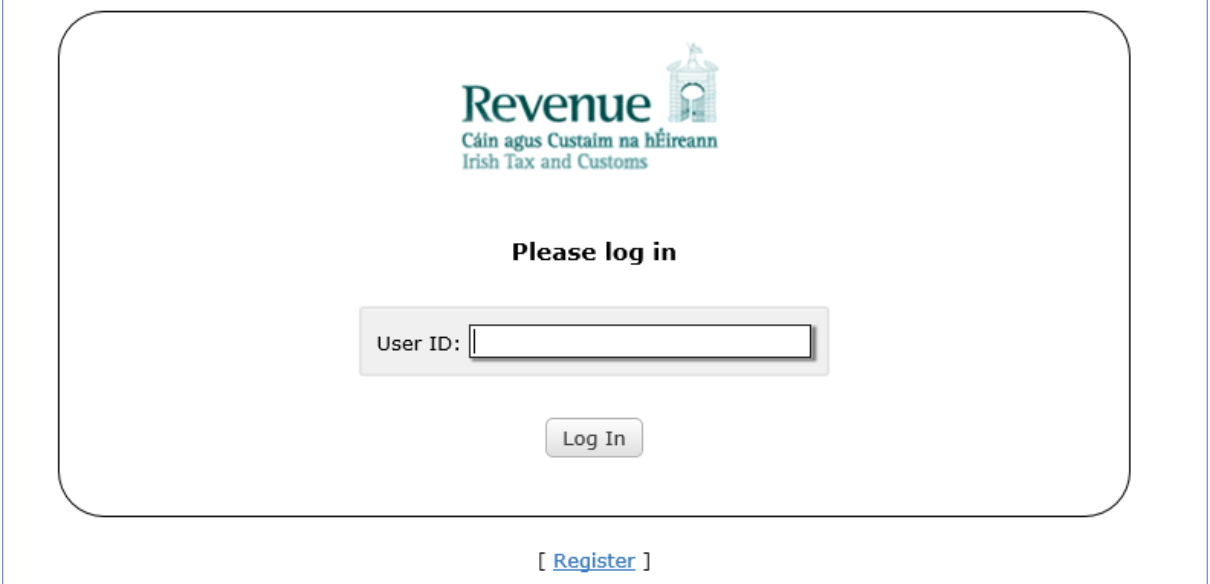

**Figure 5 Login with email**

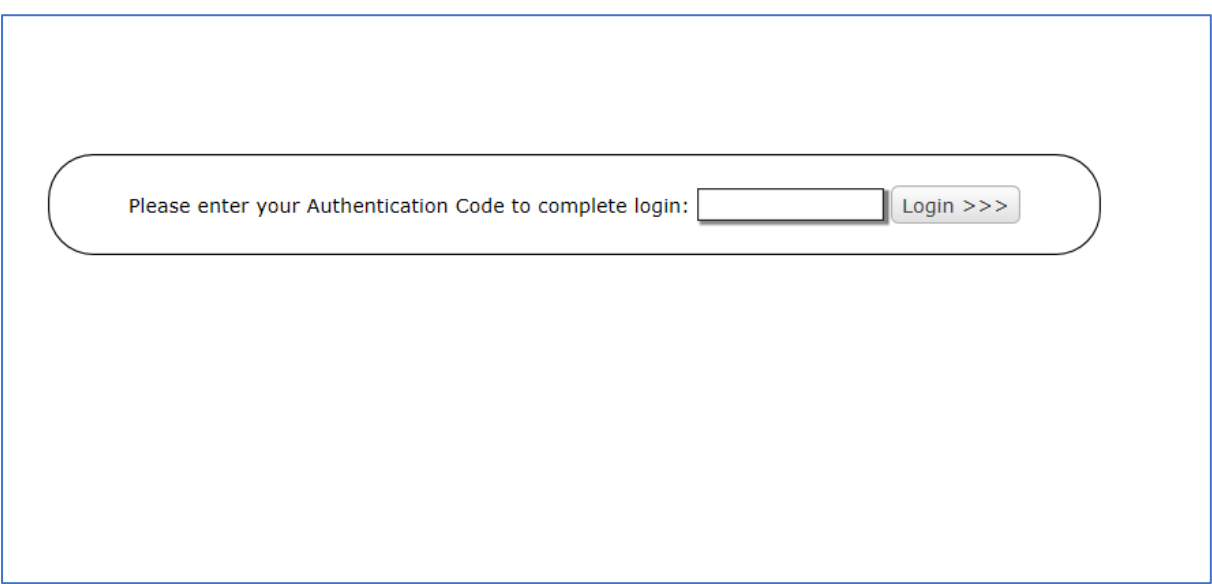

#### **Figure 6 Enter Google Authenticator code**

Upon successful login the developer/tester can view their open/ resolved tickets on the dashboard screen:

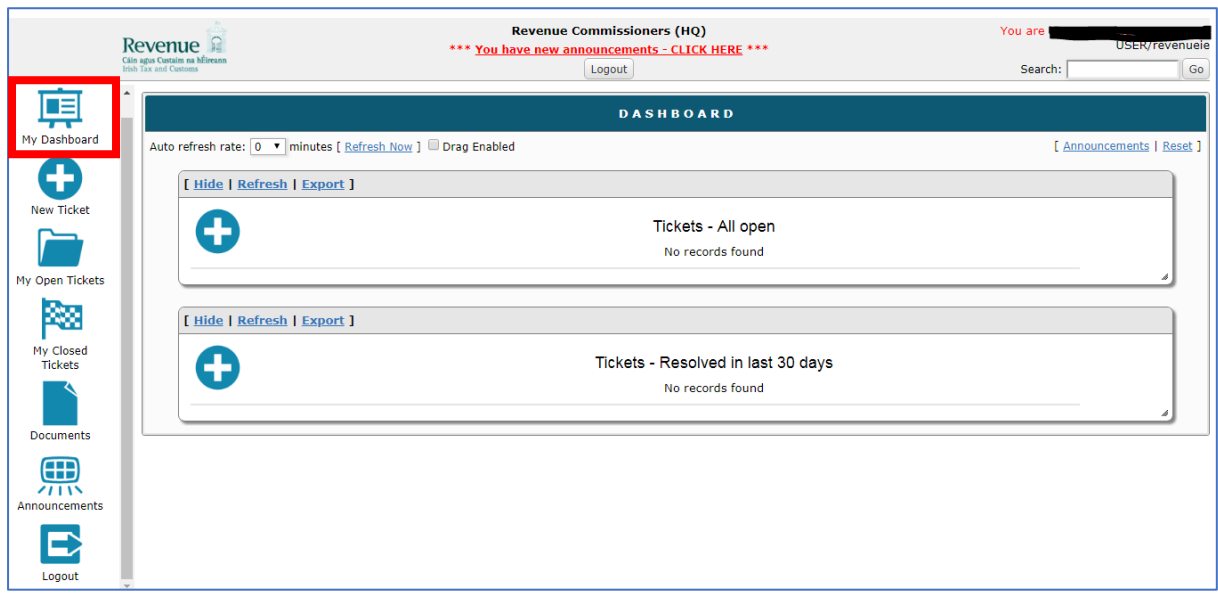

#### **Figure 7 PIT Helpdesk Dashboard**

The developer/tester can raise a new query by clicking on the 'New Ticket' icon available in the lefthand bar. The developer/tester can supply the details of their query and attach any supporting files, as shown below:

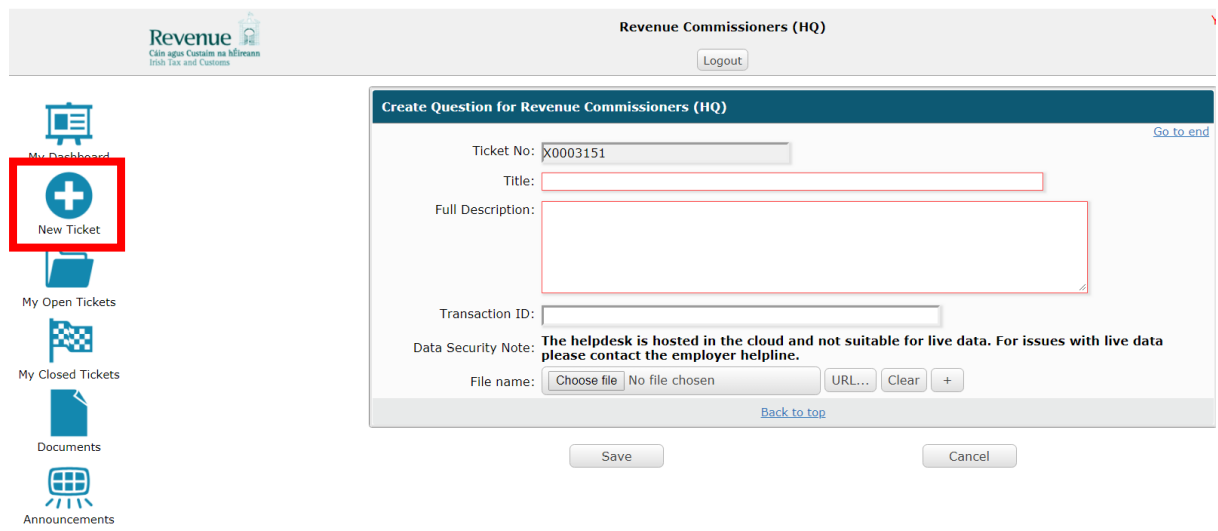

#### **Figure 8 Raising a query**

On saving the query the developer/tester will receive an email receipt including the ticket number for tracking purposes.

The developer/tester can view the status of their open queries by clicking on the 'My Open Tickets' icon available in the left hand bar:

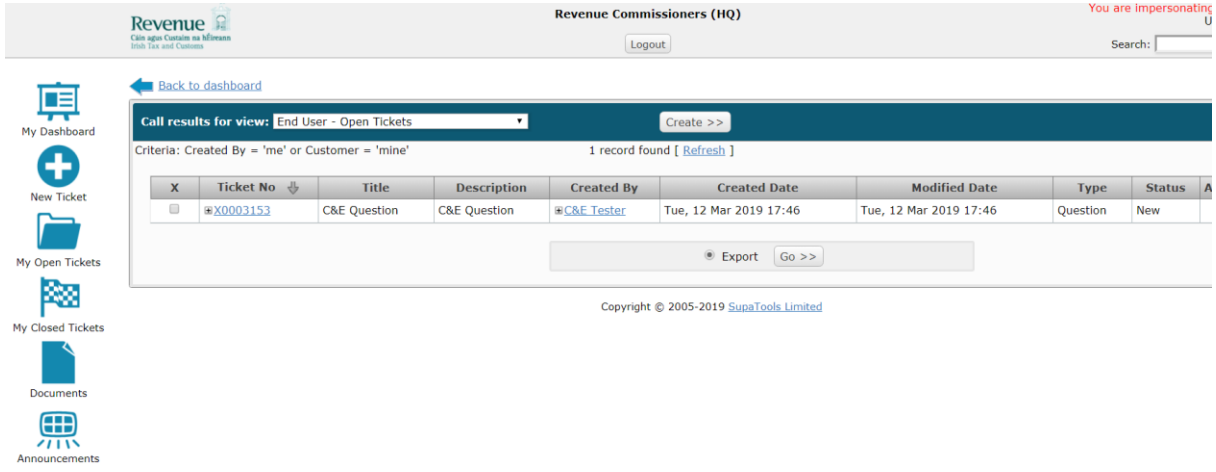

#### **Figure 9 My Open Tickets**

The developer/tester will only be able to see tickets raised by themselves and those tickets associated with their company/business group.

On resolution of the query or if further information is required, the developer/tester will receive an email notification with the details. The same information will also be available from within the tool itself:

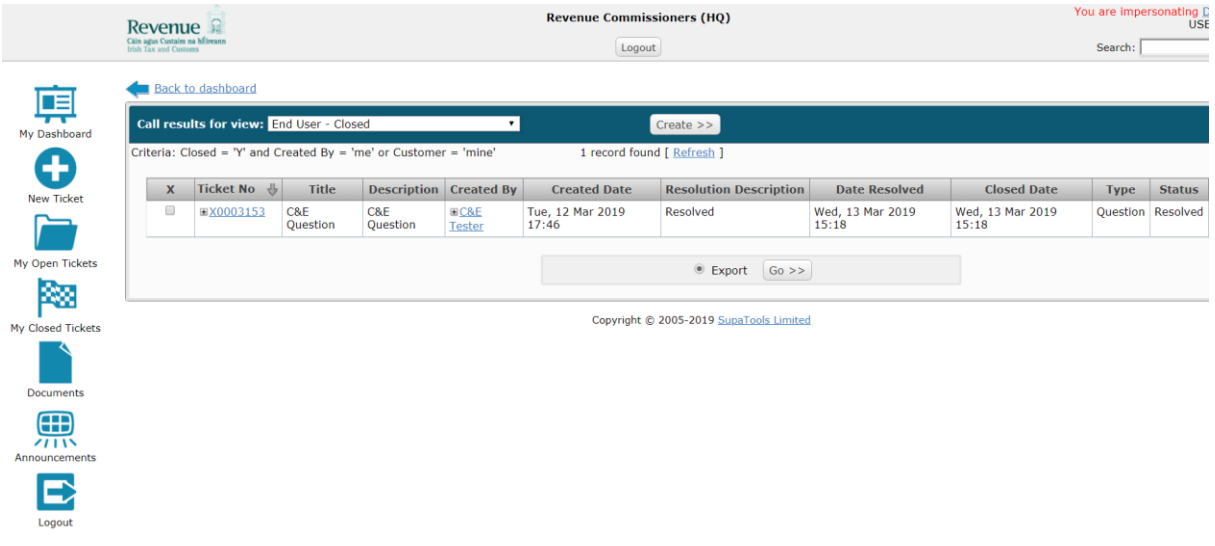

**Figure 10 Resolved queries**

# <span id="page-9-0"></span>**5. Accessing Test Digital Certificate via PIT Helpdesk**

Any Customs web service request that either returns confidential information or accepts a submission of information must be digitally signed. This must be done using a digital certificate that has been previously retrieved from ROS. The digital signature must be applied to the message in accordance with the WS-Security specification.

A PIT Digital Certificate is only required when testing online or using the Web Service Test Facility. You should not apply for a digital certificate unless you wish to begin PIT testing. To apply, please raise a ticket via PIT Helpdesk providing the following information:

- Company name
- VAT number
- Contact name and number
- Contact Email address
- Web Services to be tested
- PIT Environment Requested (PIT 3 or PIT 4)

**Note:** A separate digital certificate is required for each of the above-mentioned PIT levels.

# <span id="page-9-1"></span>**6. Revenue On-line Service**

**Revenue On-line Service (ROS)** is the method by which Revenue is delivering its interactive customer services electronically to the customer. The PIT ROS Web Services can be used to submit Customs messages to Irish Customs. The contents of the body of the web service message will be in XML or Edifact format. If successful, the message will be processed and a response message will be placed in the customer's mailbox. The synchronous response message will be a Message Acknowledgement.

The response messages will be placed in the customer's mailbox and the trader will use the Mailbox web services to retrieve these responses.

The Web Services for the Customs messages are described through WSDL files and the schemas for each message. The following are the type of message that can be forwarded through the web service:

- o Customs Declarations (XML & Edifact)
- o Manifest Declarations (XML)
- o Enquiry Request (XML & Edifact)
- o Mailbox Collect Request (XML)
- o Mailbox Acknowledgement Request (XML)
- o Transaction ID (Reliable Messaging) (XML)

Further details of the web services can be found in the published Customs WSDL files.

[https://www.revenue.ie/en/online-services/support/software-developers/technical-specifications](https://www.revenue.ie/en/online-services/support/software-developers/technical-specifications-for-ecustoms/schema-for-customs-systems/index.aspx)[for-ecustoms/schema-for-customs-systems/index.aspx](https://www.revenue.ie/en/online-services/support/software-developers/technical-specifications-for-ecustoms/schema-for-customs-systems/index.aspx)

# <span id="page-10-0"></span>**7. Customs Systems available for testing**

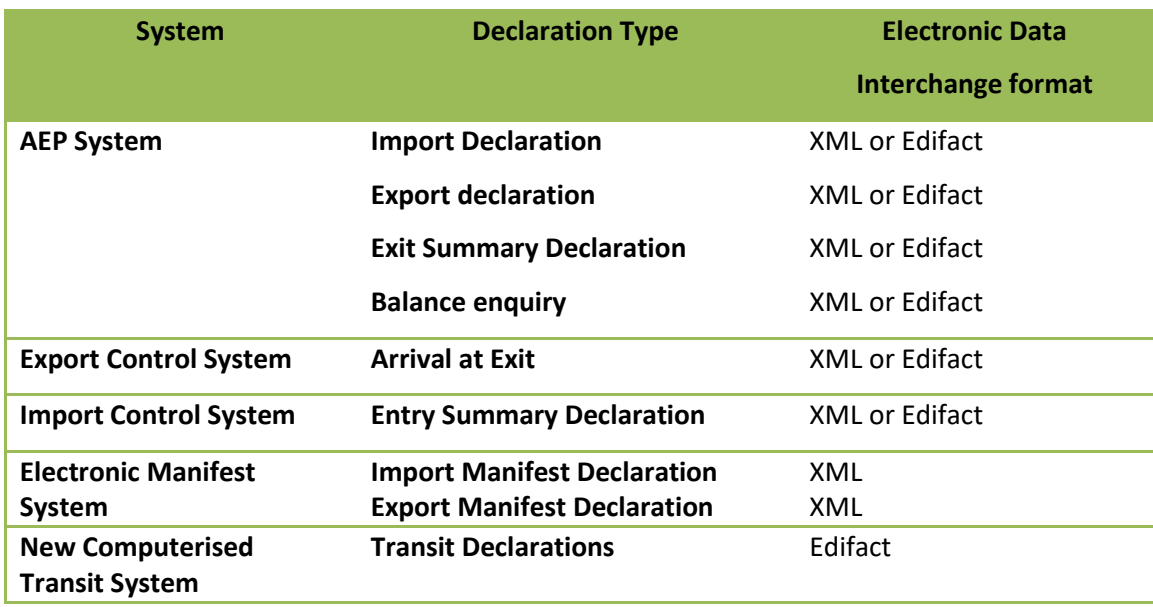

# <span id="page-10-1"></span>**8. Messages available for testing**

#### <span id="page-10-2"></span>**A. AEP Clearance**

**The messages that can be SUBMITTED by the Trade are as follows:** 

Import SAD (IM515- X12)

Export SAD (IE515-X12)

New Exit Summary SAD (IE515-X12)

Corrections and amendments are made by submitting an import or export messages with a specific message type in the header X17, X31. The SAD amendments with the header X31 should be submitted pre- clearance before the arrivals or after a SAD goes under control (needs customs officer intervention to accept the amendment). The SAD corrections with the header X17 should be submitted after the arrivals post clearance.

Import Amendment (IM515 – X31) Export Amendment (IE515 – X31)

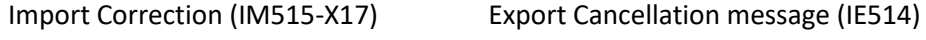

Export Correction (IE515 –X17)

#### **The response messages that can be RECEIVED by the Trade are as follows:**

#### **IMPORT DECLARATION**

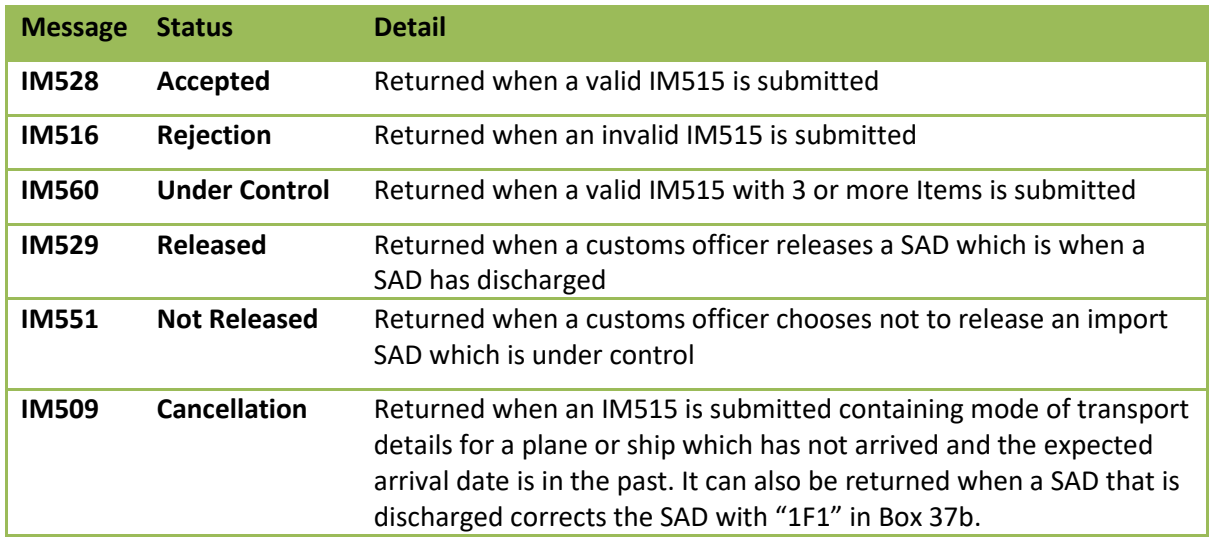

#### **EXPORT DECLARATION**

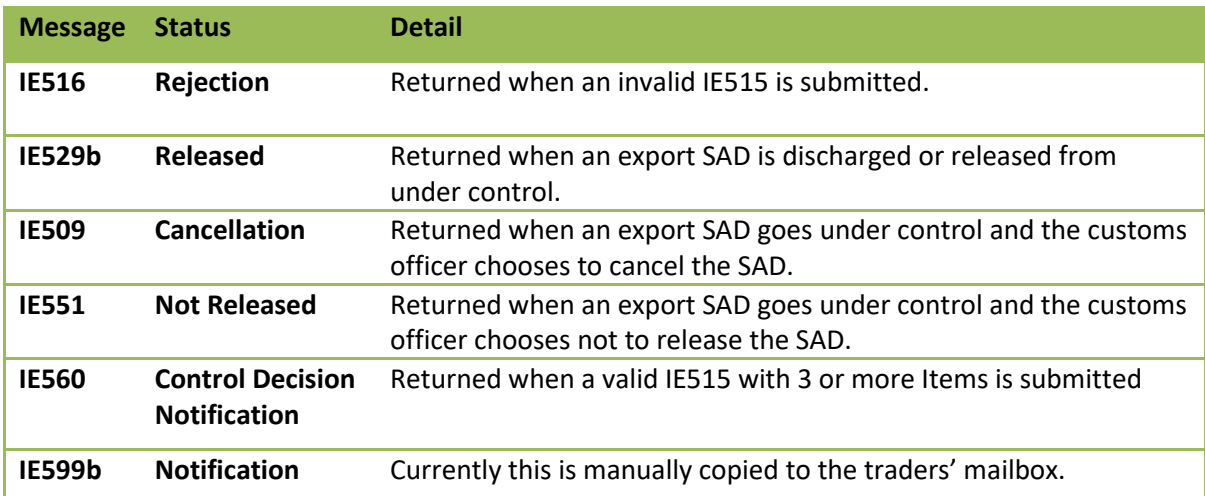

#### <span id="page-11-0"></span>**B. eManifest**

*The messages that can be* **SUBMITTED** *by the Trade are as follows:* 

- MD115 **Manifest Declaration**
- MD114 **Manifest Cancellation Request**
- MD113 **Manifest Amendment Request**

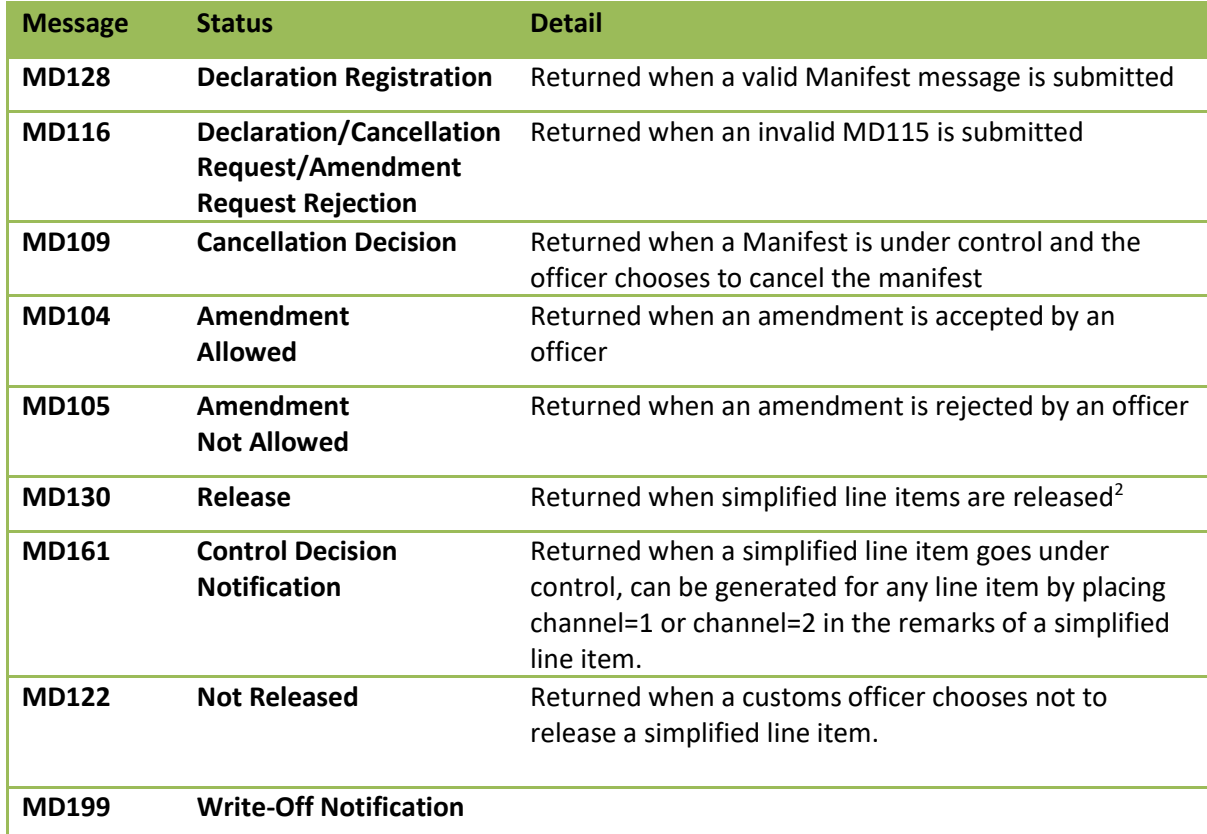

#### *The response messages that can be* **RECEIVED** *by the Trade are as follows:*

# <span id="page-12-0"></span>**C. Import Control System**

*The messages that can be SUBMITTED by the Trade are as follows***:** 

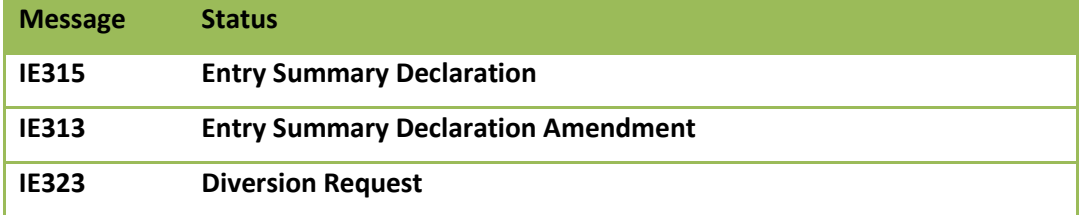

<sup>2</sup> The Manifest Release (MD130), Control Decision Notification (MD161) and Manifest Not Released (MD122) only apply to Declarants who are authorised to use Simplified Procedures

*The response messages that can be* **RECEIVED** *by the Trade are as follows***:** 

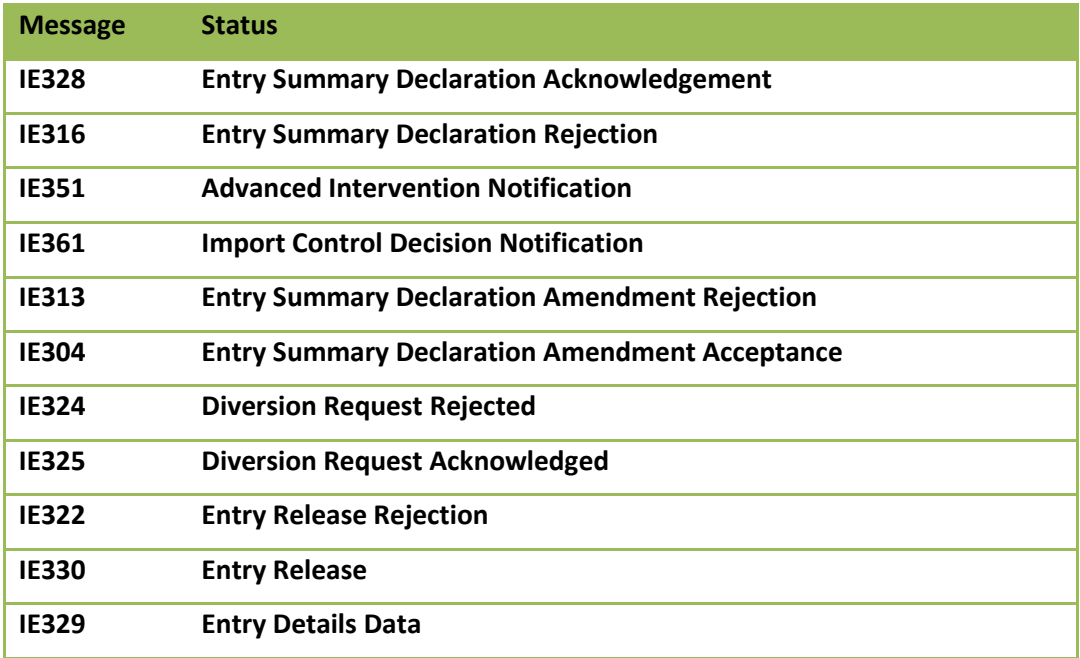

#### <span id="page-13-0"></span>**D. Export Control System**

*The message that can be* **SUBMITTED** *by the Trade are as follows:* 

- IE507 **[Arrival At Exit](http://www.revenue.ie/en/customs/ecustoms/schemas/IE507-ArrivalAtExit/v1/schema.xsd)**
- *The response message that can be* **RECEIVED** *by the Trade are as follows:*
- IE508 **[Arrival At Exit Rejection](http://www.revenue.ie/en/customs/ecustoms/schemas/IE508-ArrivalAtExitRejection/v1/schema.xsd)**

#### <span id="page-13-1"></span>**E. Enquiry:**

<span id="page-13-2"></span>There is a common enquiry message where the trader can make their enquiries.

## **F. NCTS**

A Trader wishing to test NCTS (New Computerised Transit System) messages should raise a ticket via PIT Helpdesk to arrange the issue of a ROS digital certificate with valid guarantee for using the PIT 3 environment. The NCTS system only accepts EDIFACT messages.

*The messages that can be SUBMITTED by the Trade are as follows***:** 

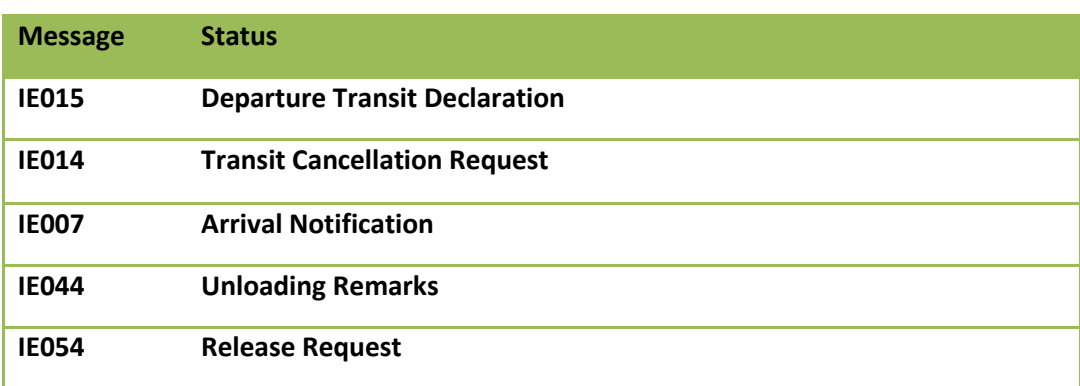

*The response messages that can be* **RECEIVED** *by the Trade are as follows***:** 

<span id="page-14-0"></span>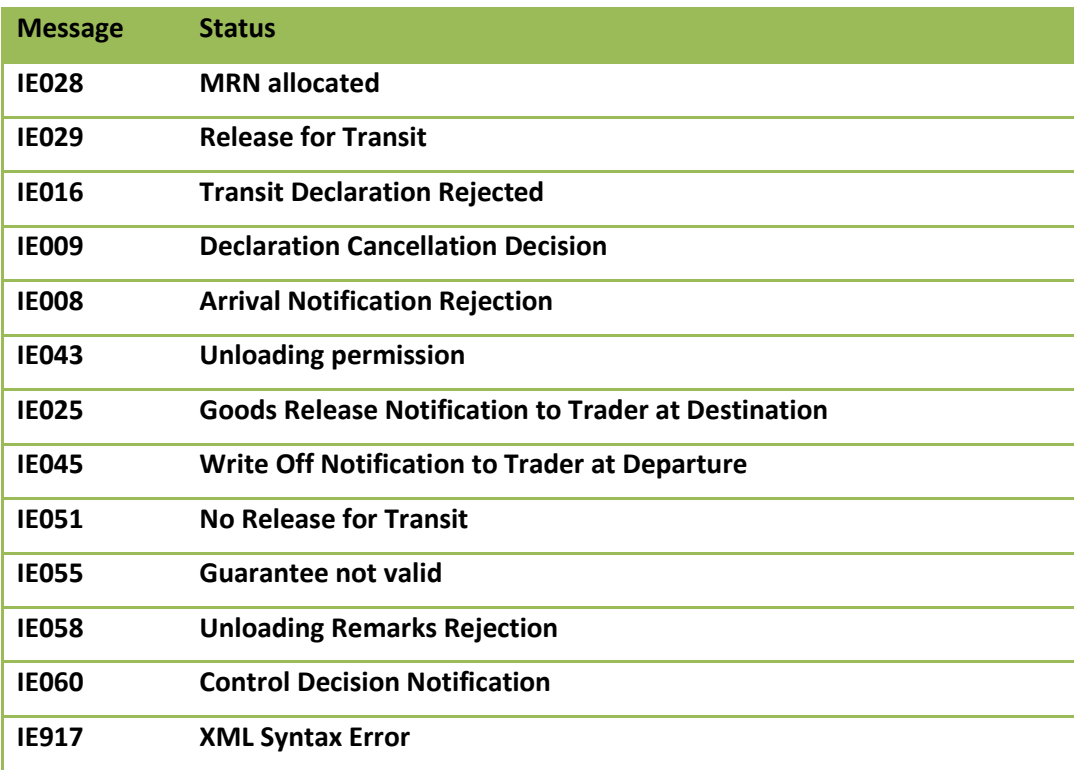

# **9. Trader Support**

All contact regarding PIT 3 and PIT 4 should be initiated through the PIT Helpdesk

#### **Limitations of support**

While Revenue will endeavour to provide support to all Traders who are testing in the PIT environment **it should be noted that, at certain times, it will be necessary to devote our resources to our operational systems and support to PIT may be limited.** In general, PIT support will be provided during the hours of 10am to 4pm, Monday to Friday. A trader who intends to perform full end to end testing of a particular system in PIT should provide at least three weeks advance notice of such intention so as to ensure that the necessary support resources are available.

Trade are expected to ensure, at a minimum, adherence to the published schema and functional messaging for the customs systems. Revenue will not be in a position to provide PIT support to traders who continuously submit poor quality data. Additionally, Revenue will make available a list of error codes for the customs systems, which will include an explanation of why a certain error has occurred. Trade are expected to consult this published information prior to seeking support from Revenue.

# <span id="page-15-0"></span>**10. Links to Functional Messages, Schema, and Error Codes.**

**Error Codes:** [http://www.revenue.ie/en/customs-traders-and-agents/documents/electronic/error](http://www.revenue.ie/en/customs-traders-and-agents/documents/electronic/error-spec1.txt)[spec1.txt](http://www.revenue.ie/en/customs-traders-and-agents/documents/electronic/error-spec1.txt)

**AEP Home:** [http://www.revenue.ie/en/customs-traders-and-agents/customs-electronic](http://www.revenue.ie/en/customs-traders-and-agents/customs-electronic-systems/index.aspx)[systems/index.aspx](http://www.revenue.ie/en/customs-traders-and-agents/customs-electronic-systems/index.aspx)

**AEP Trader Guides & appendices:** [http://www.revenue.ie/en/customs-traders-and-agents/customs](http://www.revenue.ie/en/customs-traders-and-agents/customs-electronic-systems/aep/aep-trader-guides-and-appendices.aspx)[electronic-systems/aep/aep-trader-guides-and-appendices.aspx](http://www.revenue.ie/en/customs-traders-and-agents/customs-electronic-systems/aep/aep-trader-guides-and-appendices.aspx)

**AEP Technical Specifications:** [http://www.revenue.ie/en/online-services/support/software](http://www.revenue.ie/en/online-services/support/software-developers/index.aspx)[developers/index.aspx](http://www.revenue.ie/en/online-services/support/software-developers/index.aspx)

**Brexit Information for Software Developers:** https://www.revenue.ie/en/customs-traders-andagents/brexit/brexit-information-for-software-developers/index.aspx